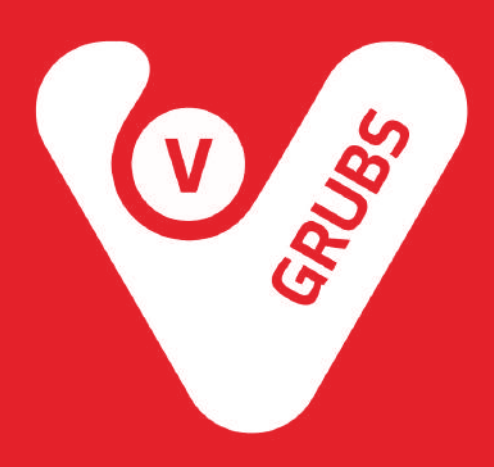

## **Wi-Fi Printer Setup**

**This guide will help you to setup StarMicronics Wi-Fi printer.**

## 1. Connect power cable:

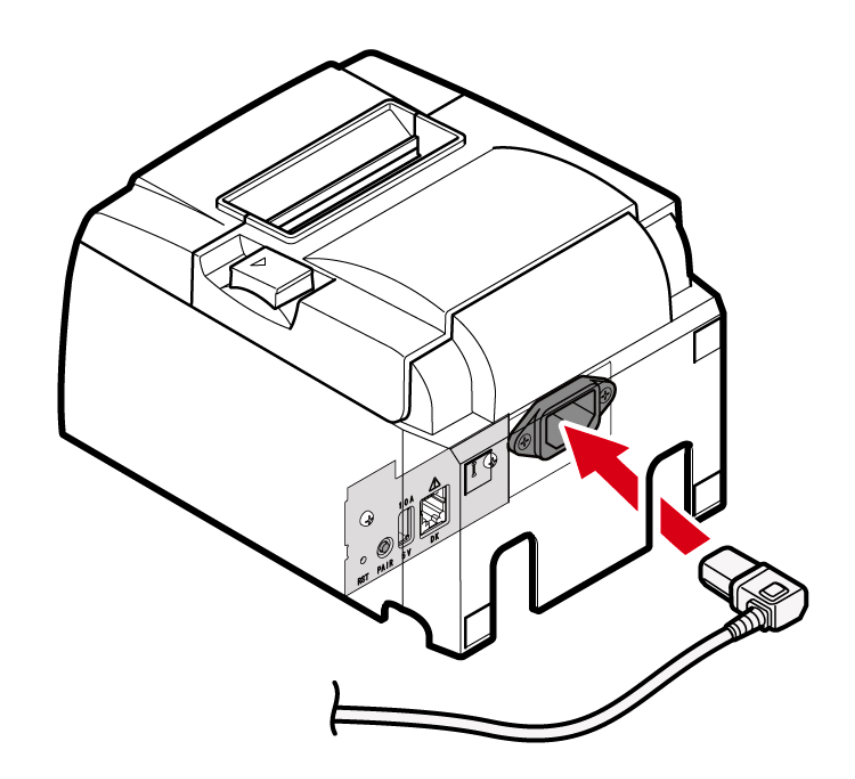

2. Wire power cable. There are 4 cable outlets to the right/left/back, and it can be wired according to where the device is placed.

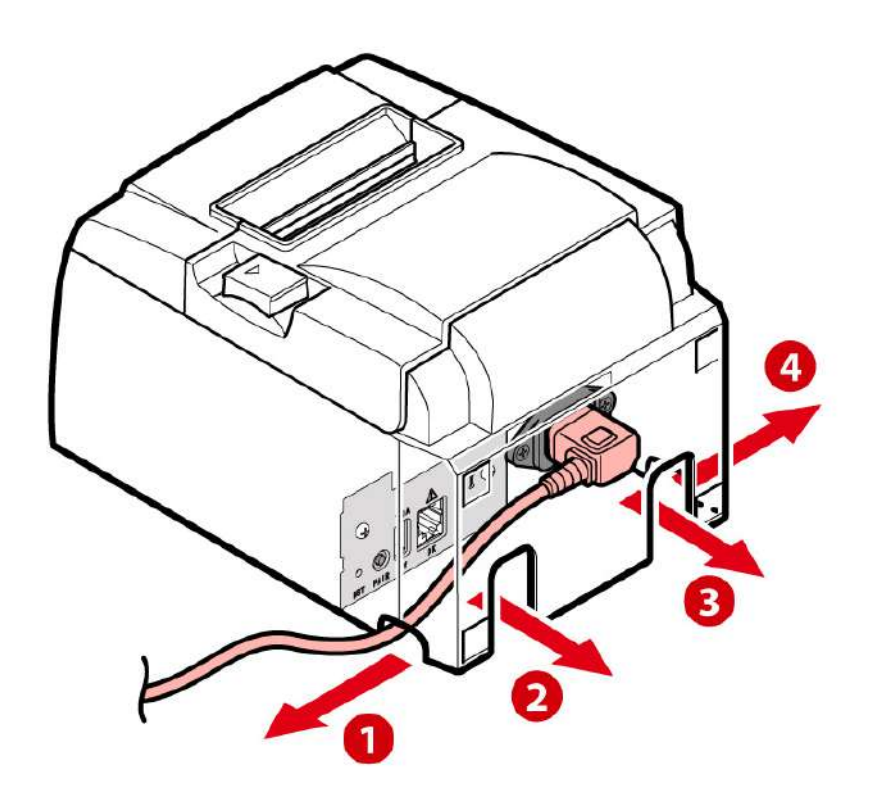

3. Insert power cable plug into electrical outlet:

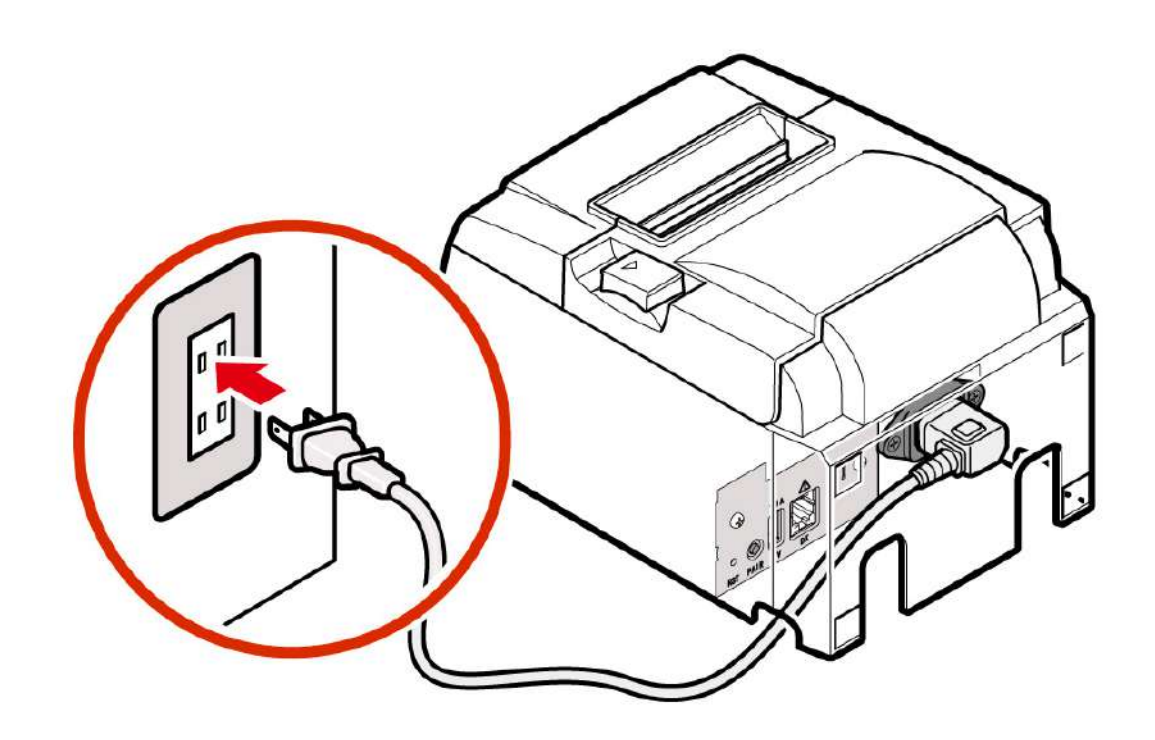

4. Turn power on:

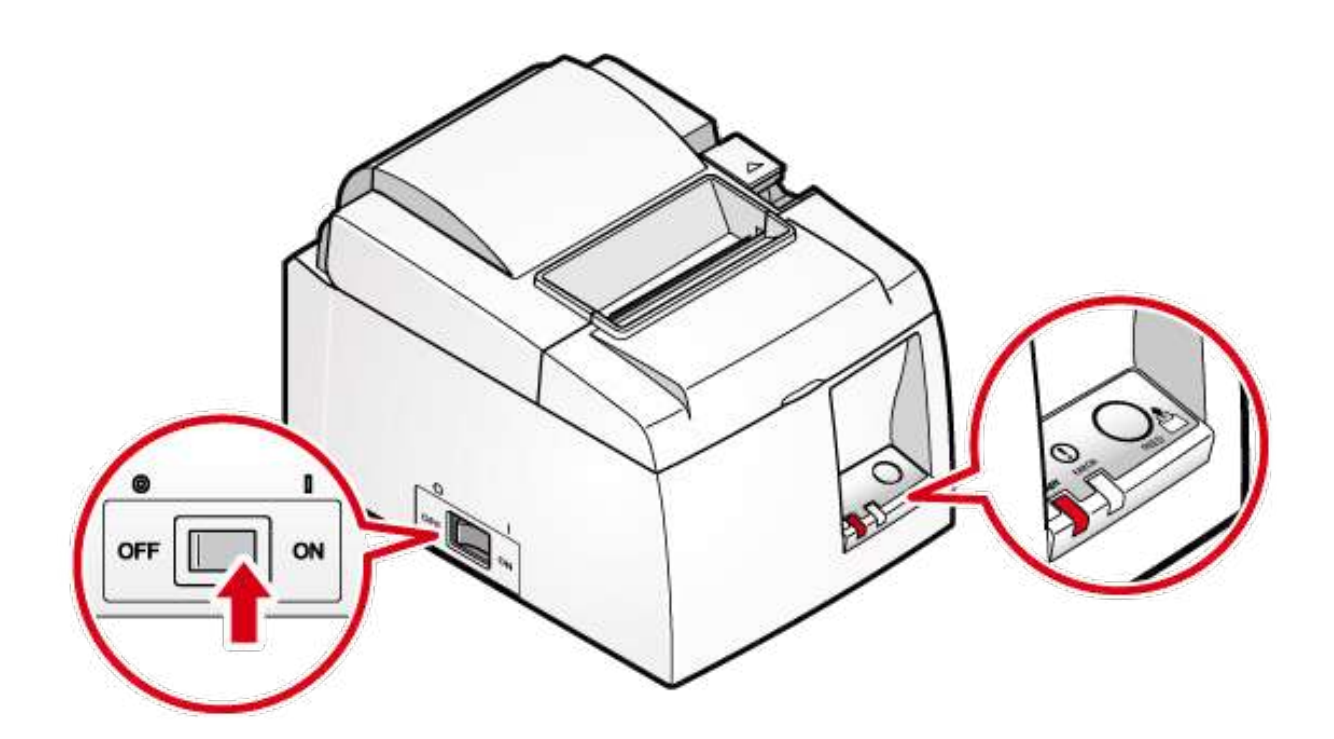

## 5. Open printer cover:

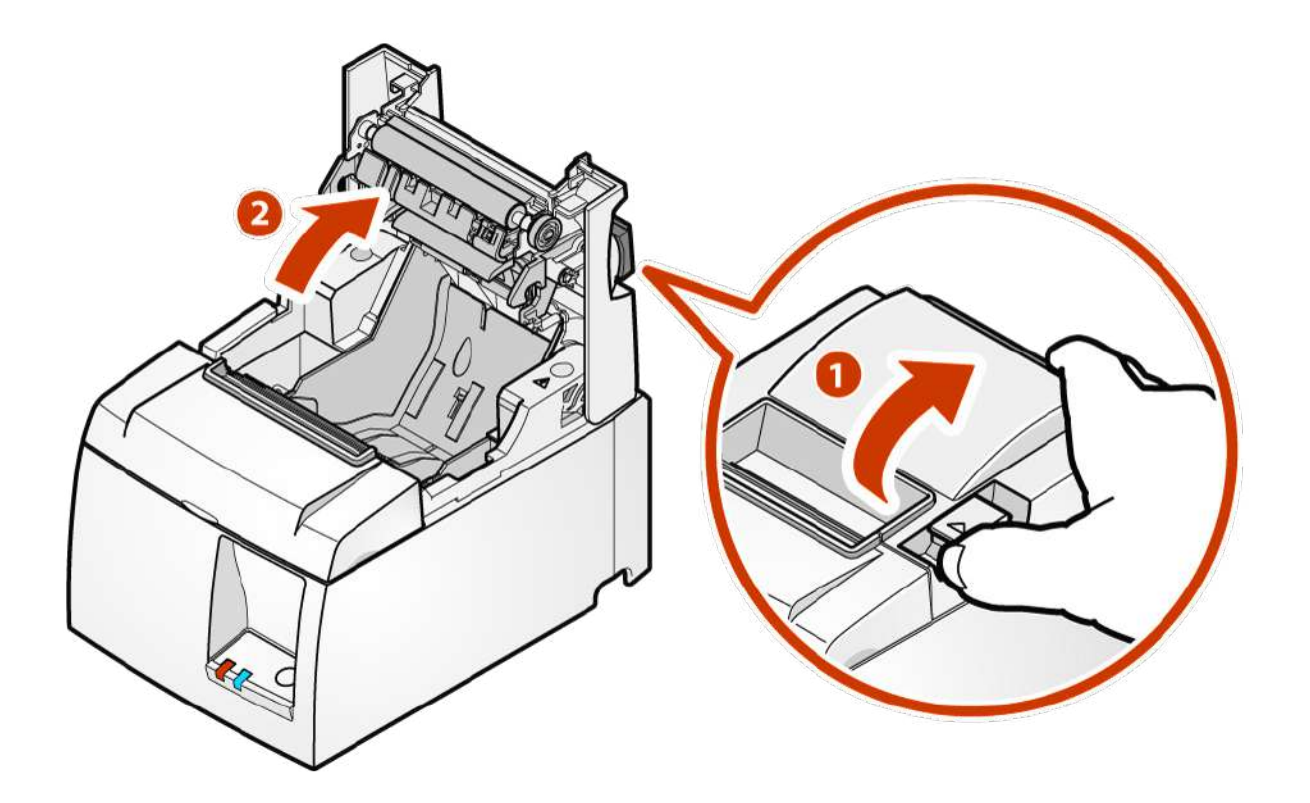

6. Set the paper roll in the direction as shown in the illustration:

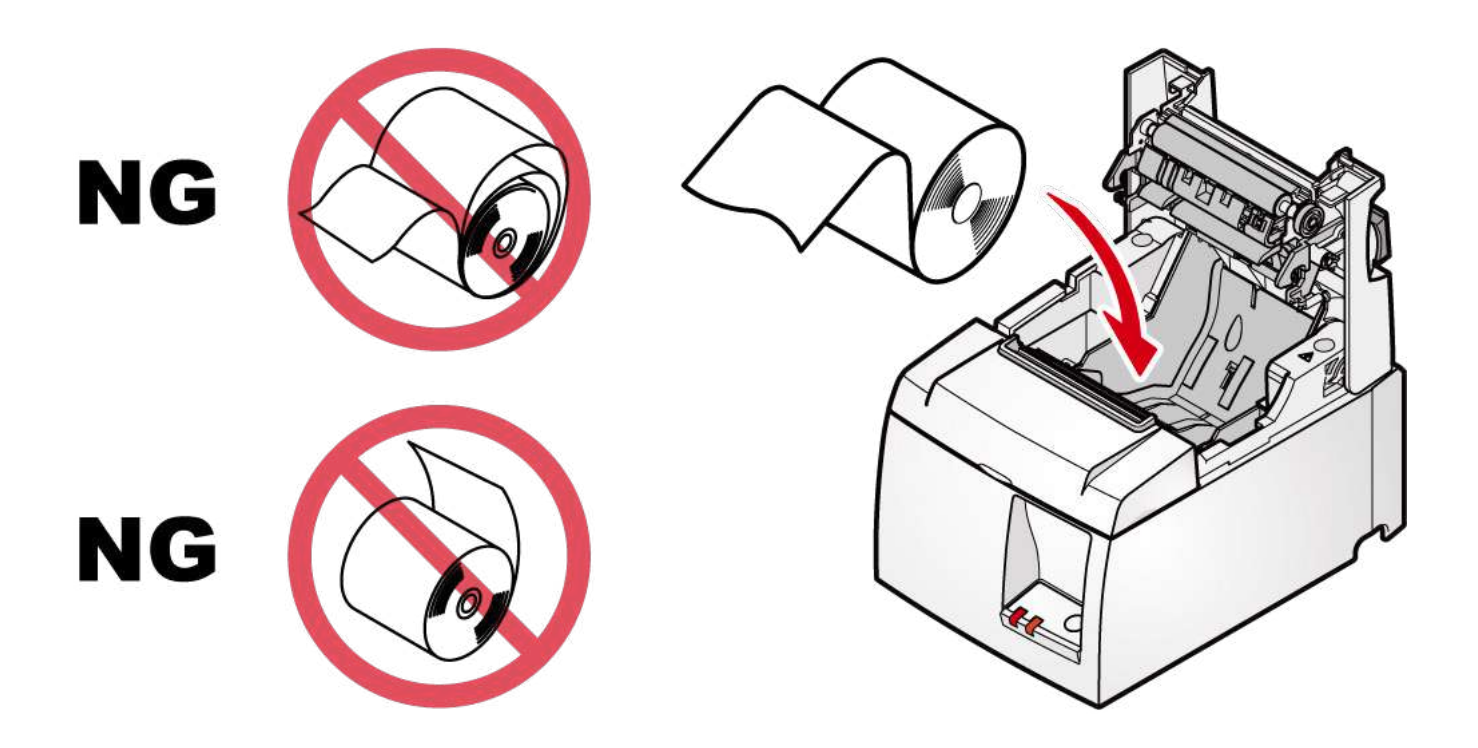

## 7. Close printer cover:

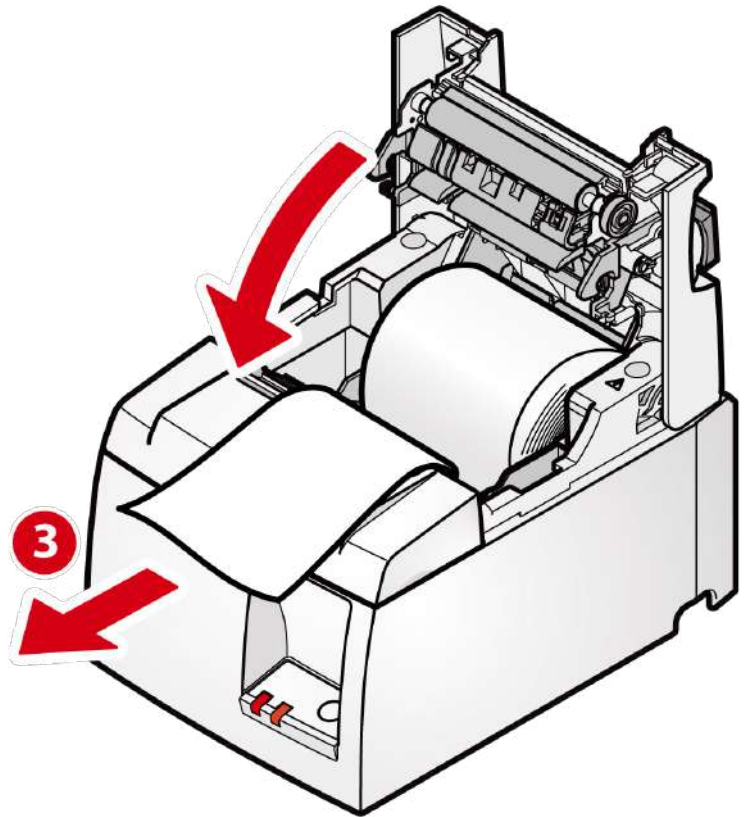

8. Push both sides as shown in the diagram and close the printer cover:

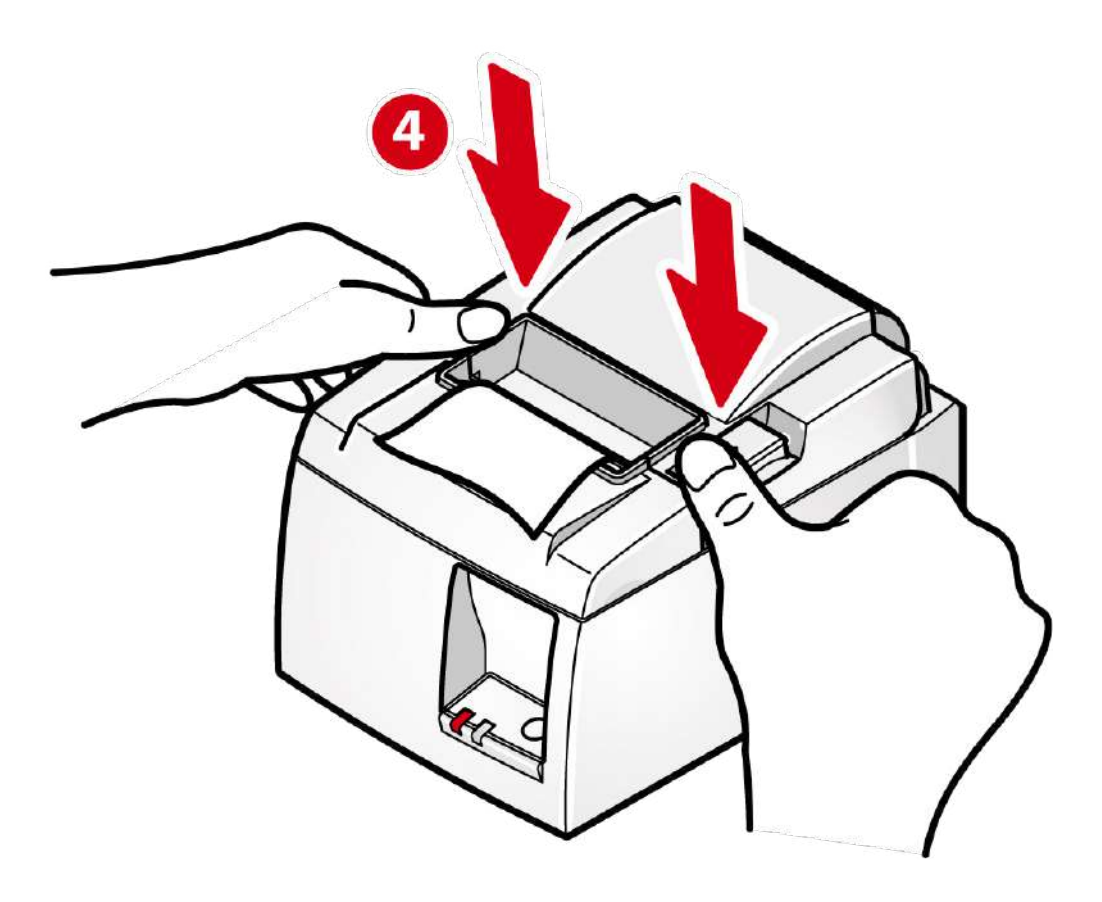

If you can access your Wi-Fi router and it has WPS button (a standard that makes it easier for wireless LAN devices to connect to each other. Depending on the manufacturer, buttons such as AOSS, Rakuraku wireless start and JumpStart may have the same functionality as WPS) - continue setup using WPS button. Otherwise setup printer manually.

**Setup using WPS button** [Video instructions](https://youtu.be/ca8zoL2PcX8)

**Setup manually** [Video instructions](https://youtu.be/ca8zoL2PcX8)

**How To** [Print network settings](https://www.star-m.jp/products/s_print/tsp100iiiw/manual/en/basicOperations/testPrint.htm) Rese[t network settings](https://www.star-m.jp/products/s_print/tsp100iiiw/manual/en/settings/initializingWLAN.htm)

99 Wall St Suite 5868, New York NY 10005

(818) 600-7488 info@vgrubs.com vgrubs.com

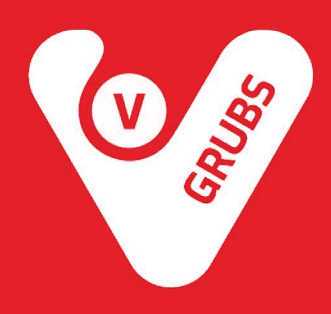